## **Rozpoczęcie zaplanowanego wcześniej spotkania**

Jeśli spotkanie jest wcześniej zaplanowane, najlepiej dołączyć do niego przez kalendarz wybierając przycisk "dołącz".

Jeśli chcemy rozpocząć spotkanie z poziomu zespołu, proszę NIE WYBIERAĆ opcji "rozpocznij nowe spotkanie w prawym górnym rogu. Jest to opcja do rozpoczęcia nagłych spotkań, a nie tych, które są zaplanowane, i do których link przesłaliśmy innym uczestnikom.

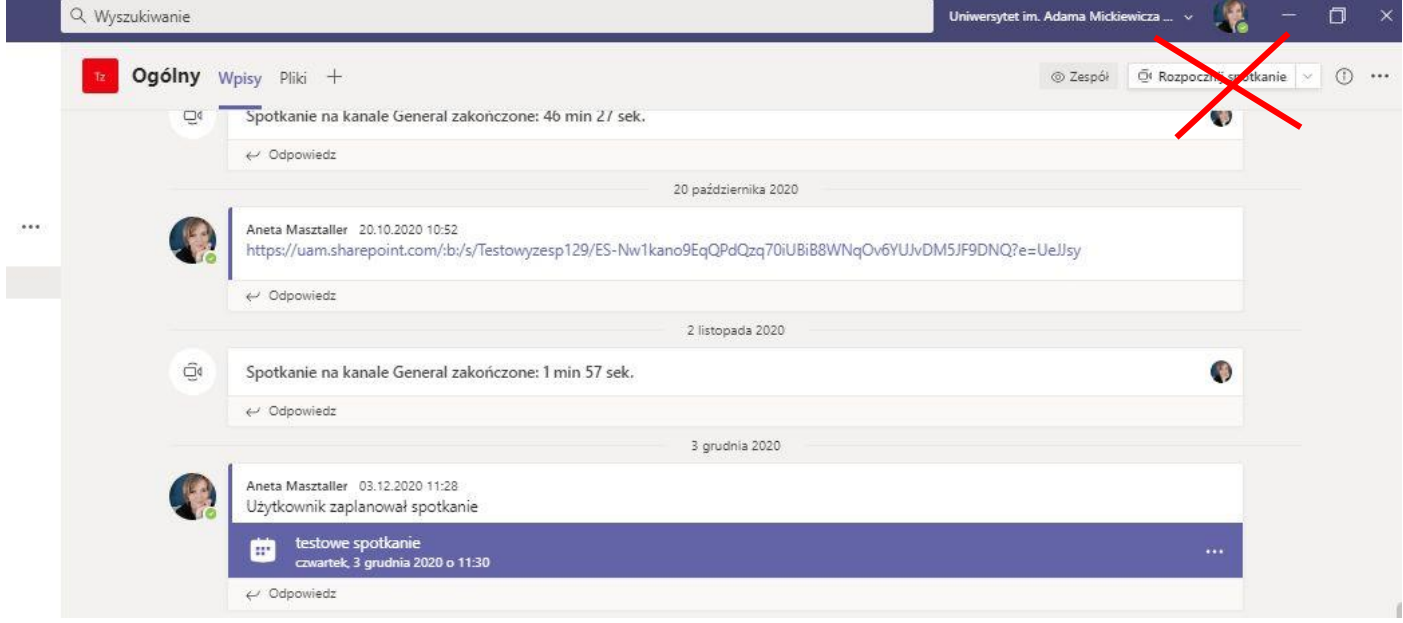

Należy wybrać trzy kropki przy zaplanowanym wydarzeniu (widoczne na fioletowym pasku) i wybrać opcje "wyświetl szczegóły spotkania".

W nowym oknie klikamy w prawym górnym roku przycisk "dołącz" lub na dole w tekst "kliknij, aby dołączyć do spotkania"

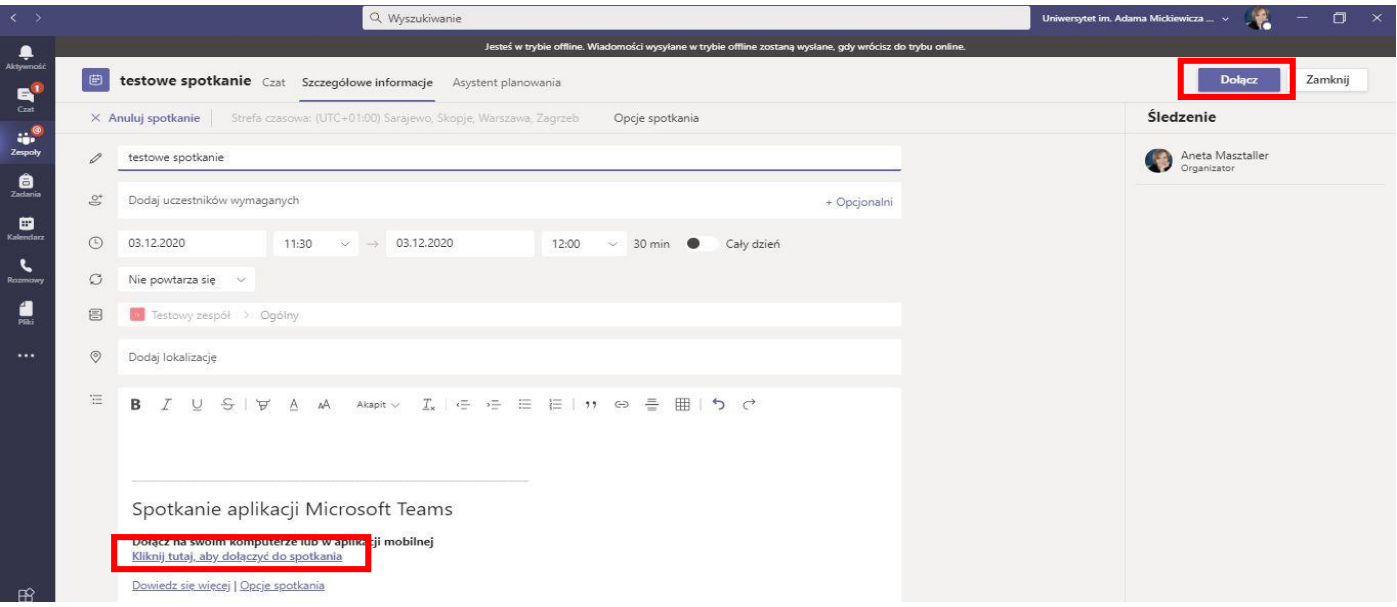